### Dizüstü Bilgisayar Turu Kullanıcı Kılavuzu

© Copyright 2010 Hewlett-Packard Development Company, L.P.

Microsoft ve Windows, Microsoft Corporation kuruluşunun ABD'de tescilli ticari markalarıdır. Bluetooth, sahibinin ticari markasıdır ve Hewlett-Packard Company tarafından lisanslı olarak kullanılmaktadır. SD Logosu sahibinin ticari markasıdır.

Bu belgede yer alan bilgiler önceden haber verilmeksizin değiştirilebilir. HP ürünleri ve hizmetlerine ilişkin garantiler, bu ürünler ve hizmetlerle birlikte gelen açık garanti beyanlarında belirtilmiştir. Bu belgede yer alan hiçbir şey ek garanti oluşturacak şeklinde yorumlanmamalıdır. HP, işbu belgede yer alan teknik hatalardan veya yazım hatalarından ya da eksikliklerden sorumlu tutulamaz.

Birinci Basım: Ocak 2010

Belge Parça Numarası: 606076-141

#### **Ürün bildirimi**

Bu kullanıcı kılavuzunda çoğu modelde ortak olan özellikler açıklanmıştır. Bazı özellikler bilgisayarınızda bulunmayabilir.

### **Güvenlik uyarısı bildirimi**

**UYARI!** Sıcaklıkla bağlantılı yaralanmaları veya bilgisayarın aşırı ısınmasını önlemek için bilgisayarı doğrudan kucağınıza koymayın veya havalandırma deliklerinin önünü kapatmayın. Dizüstü bilgisayarı yalnızca sağlam ve düz bir yüzeyde kullanın. Bitişikte duran isteğe bağlı yazıcı gibi başka sert bir yüzeyin veya yastık, halı ya da giysi gibi yumuşak yüzeylerin hava akımını engellememesine özen gösterin. Ayrıca, AC adaptörünün çalışma sırasında cilde veya yastık, halı ya da kumaş gibi yumuşak bir yüzeye temas etmesini önleyin. Bu bilgisayar ve AC adaptörü, International Standard for Safety of Information Technology Equipment (IEC 60950) (Bilgi Teknolojisi Donanımlarının Güvenliği için Uluslararası Standart) tarafından kullanıcının temas edeceği yüzeylerin sıcaklıkları için konan sınırlara uygundur.

# *İçindekiler*

#### 1 Donanımı belirleme

#### 2 Bileşenler

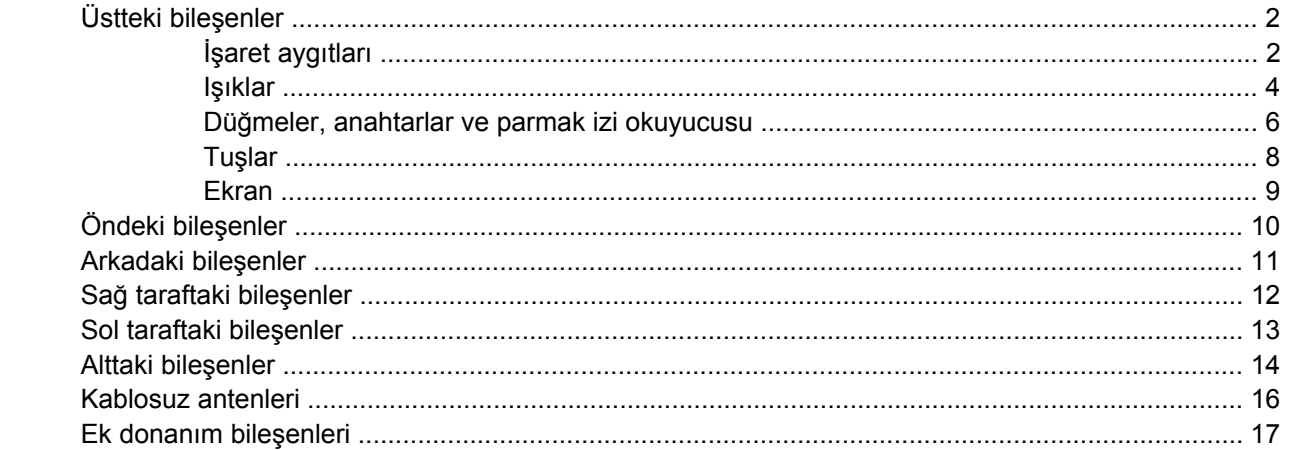

#### 3 Etiketler

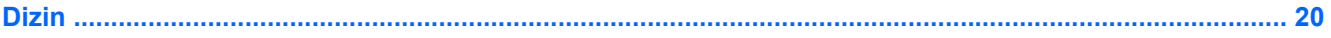

# <span id="page-6-0"></span>**1 Donanımı belirleme**

Bilgisayarda yüklü donanımların listesini görmek için:

▲ **Başlat > Denetim Masası > Sistem ve Güvenlik**'i seçin Ardından, **Sistem** alanında, **Aygıt Yöneticisi**'ni tıklatın.

Ayrıca, Aygıt Yöneticisi'ni kullanarak donanım ekleyebilir veya aygıt yapılandırmalarını değiştirebilirsiniz.

**NOT:** Windows®, bilgisayarınızın güvenliğini artırmak üzere Kullanıcı Hesabı Denetimi özelliği içermektedir. Yazılım kurmak, yardımcı program çalıştırmak ya da Windows ayarlarını değiştirmek gibi işlemler için izniniz veya parolanız istenebilir. Daha fazla bilgi için Yardım ve Destek'e başvurun.

# <span id="page-7-0"></span>**2 Bileşenler**

# **Üstteki bileşenler**

### **İşaret aygıtları**

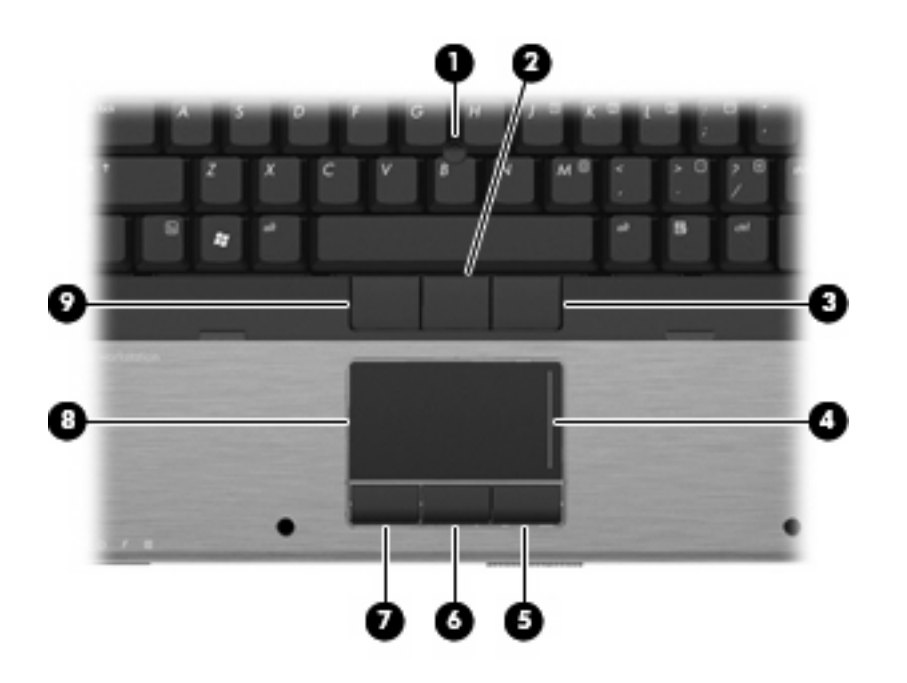

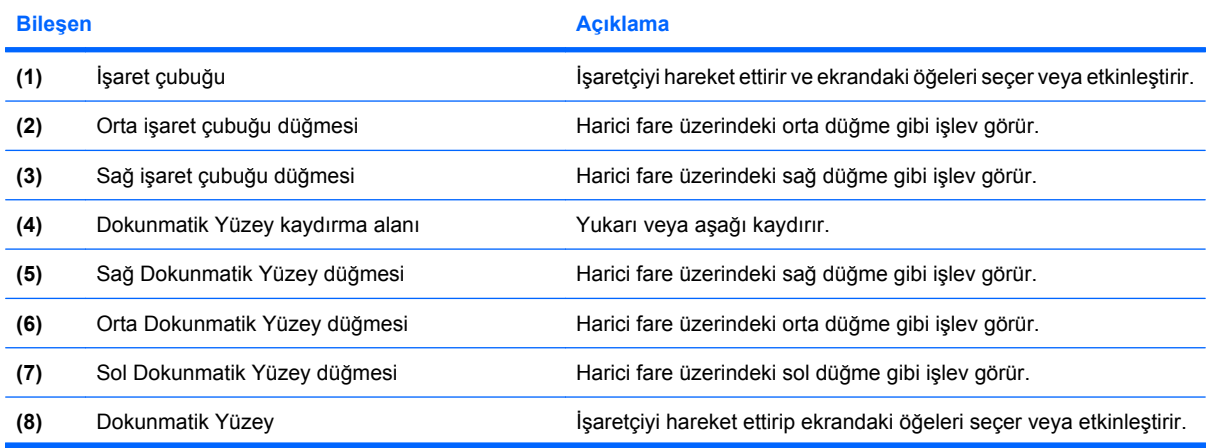

<span id="page-8-0"></span>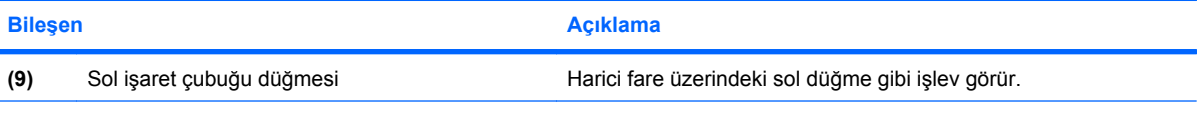

**NOT:** Bu tabloda fabrika ayarları açıklanmaktadır. İşaret aygıtı tercihlerini görüntülemek veya değiştirmek için **Başlat > Aygıtlar ve Yazıcılar**'ı seçin. Ardından, bilgisayarınızı temsil eden aygıtı sağ tıklatın ve **Fare ayarları**'nı seçin.

### <span id="page-9-0"></span>**Işıklar**

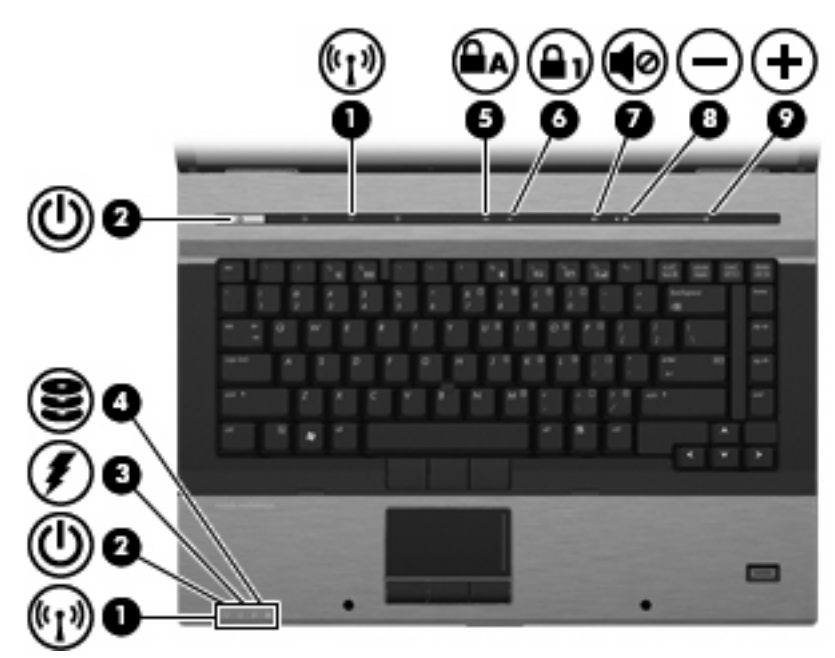

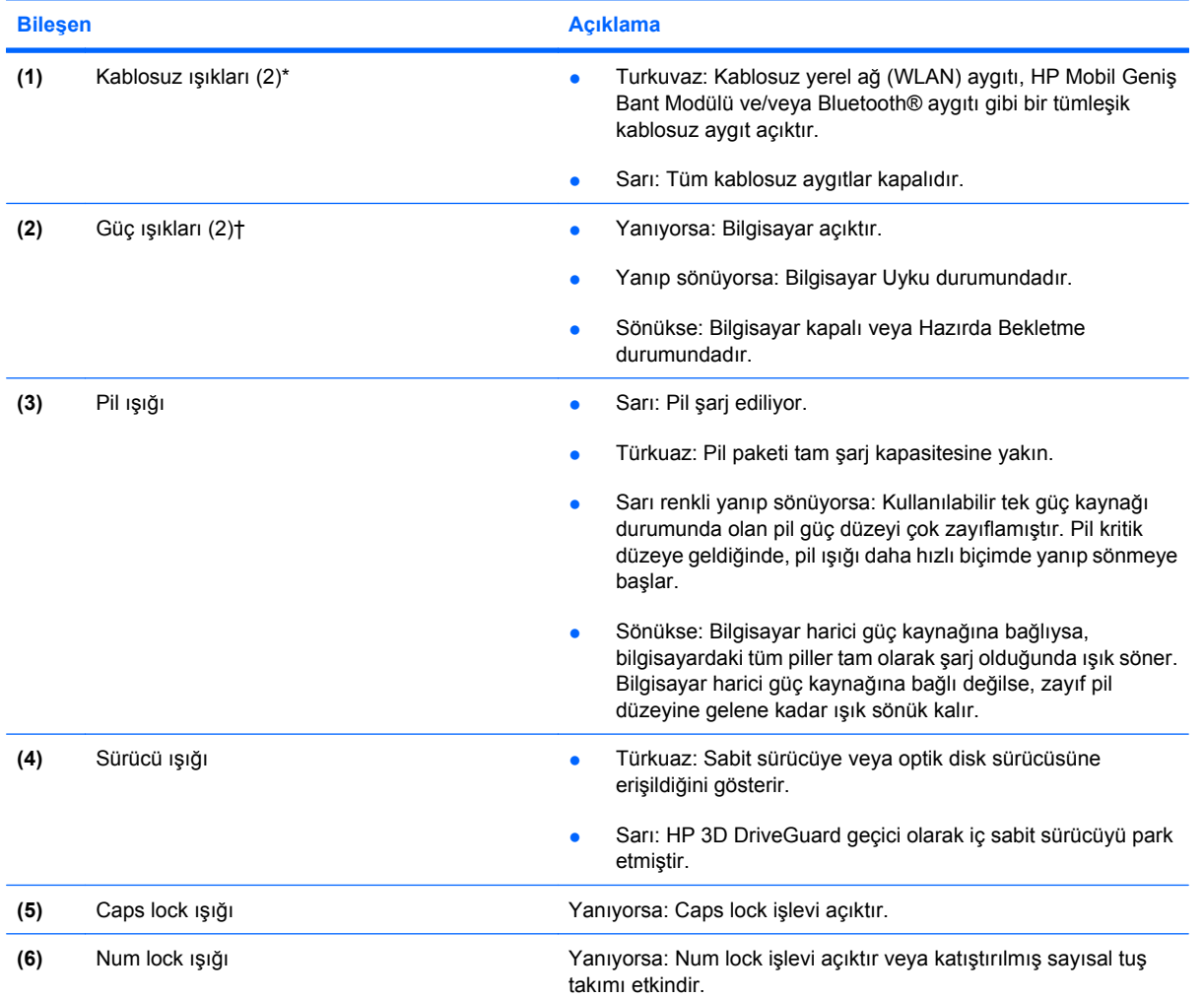

<span id="page-10-0"></span>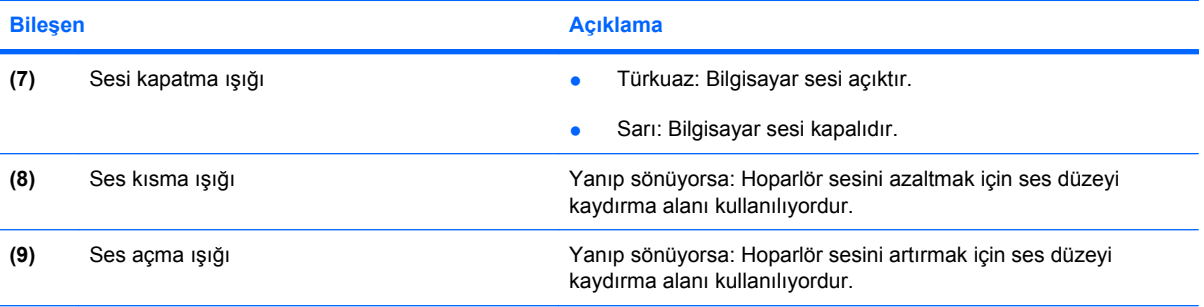

\*2 kablosuz ışığı aynı bilgileri görüntüler. Kablosuz düğmesindeki ışık yalnızca bilgisayar açık olduğunda görünür. Bilgisayarın ön kısmındaki kablosuz ışığı, bilgisayar açıkken de kapalıyken de görünür.

†2 güç ışığı aynı bilgileri görüntüler. Güç düğmesi üzerindeki ışık yalnızca bilgisayar açıldığında görünür. Bilgisayarın ön tarafındaki güç ışığı bilgisayar açıkken de kapalıyken de görünür durumdadır.

### <span id="page-11-0"></span>**Düğmeler, anahtarlar ve parmak izi okuyucusu**

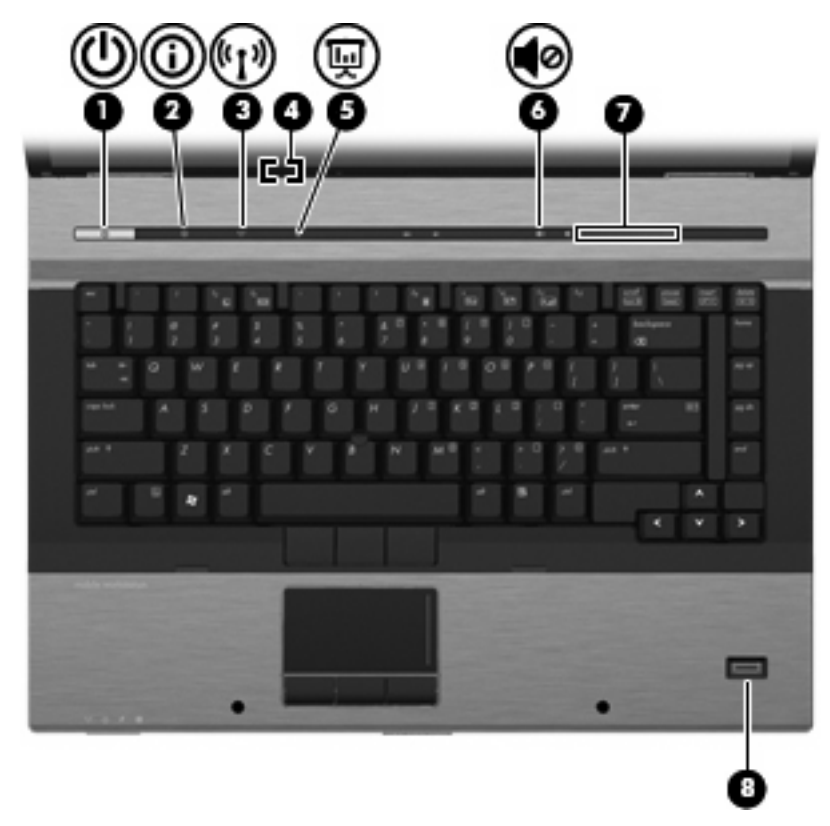

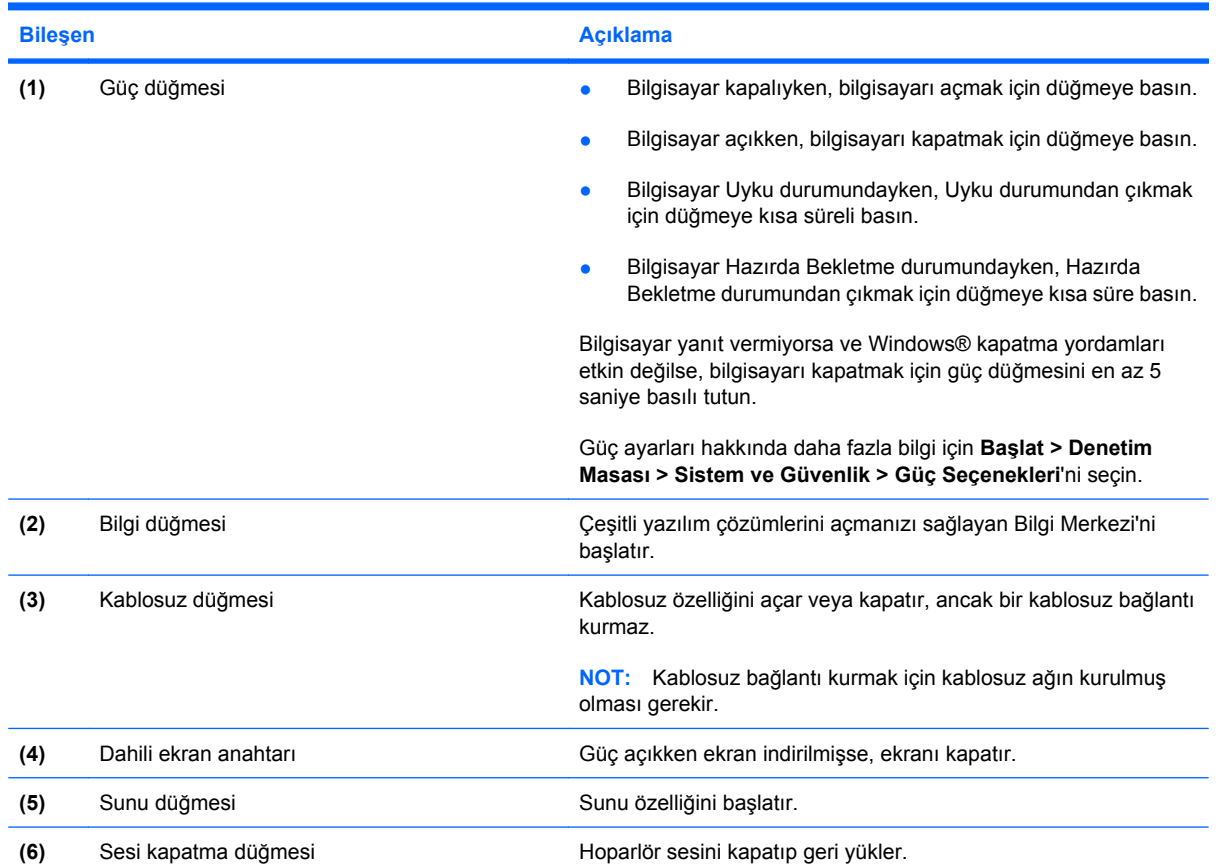

<span id="page-12-0"></span>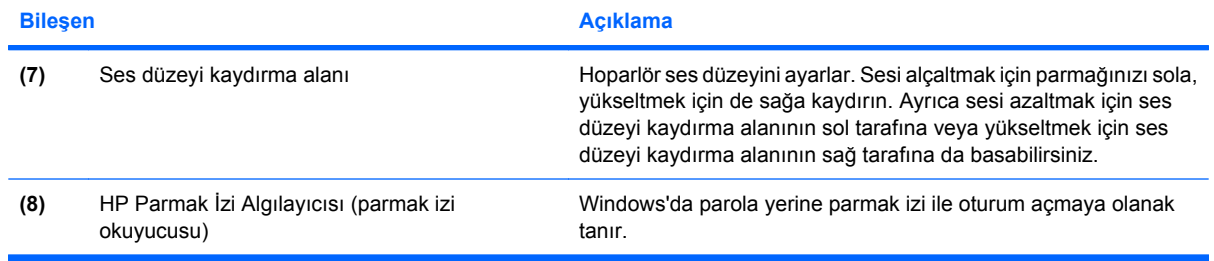

### <span id="page-13-0"></span>**Tuşlar**

**NOT:** Bilgisayarınız bu bölümdeki resimden biraz farklı görünebilir.

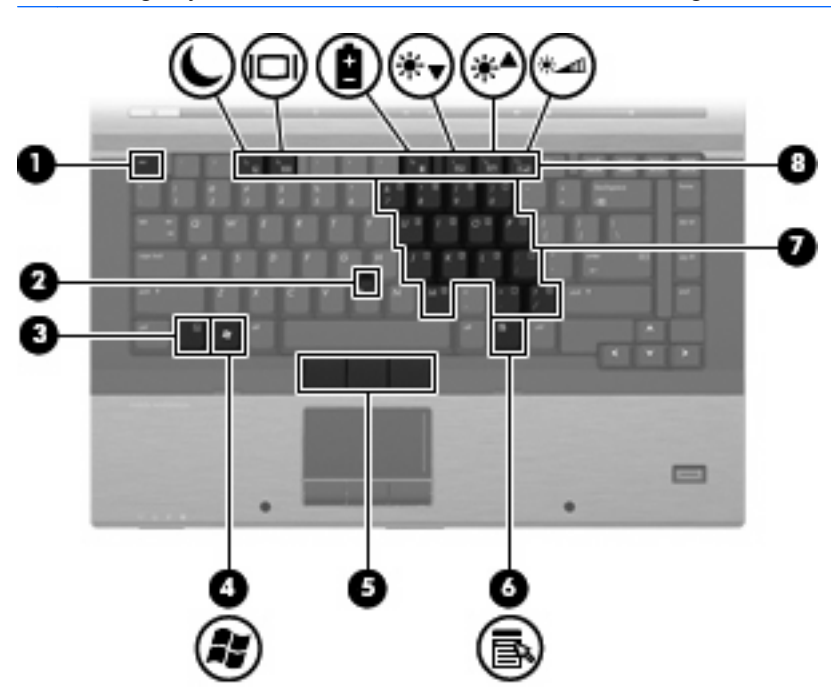

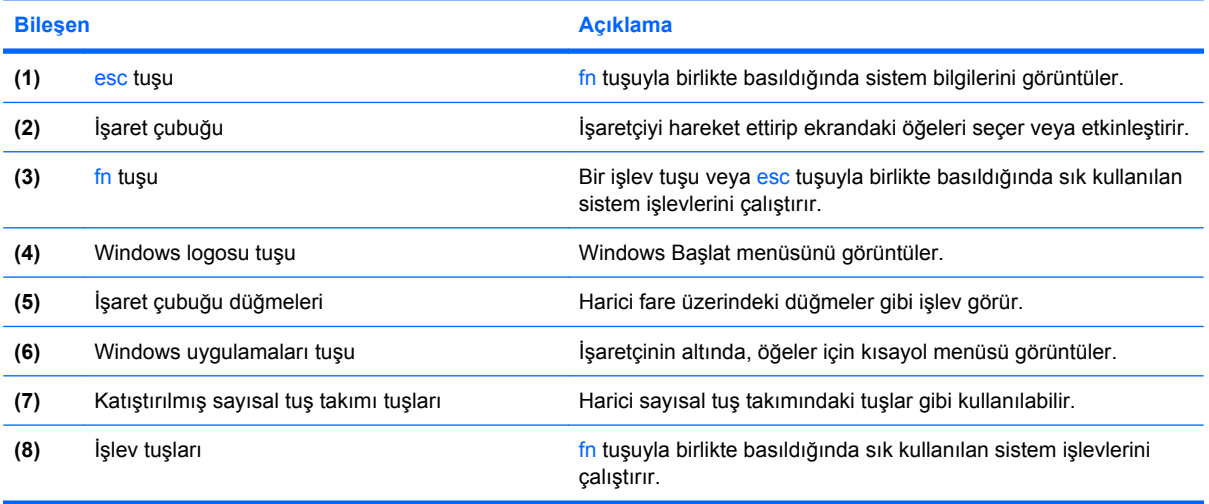

### <span id="page-14-0"></span>**Ekran**

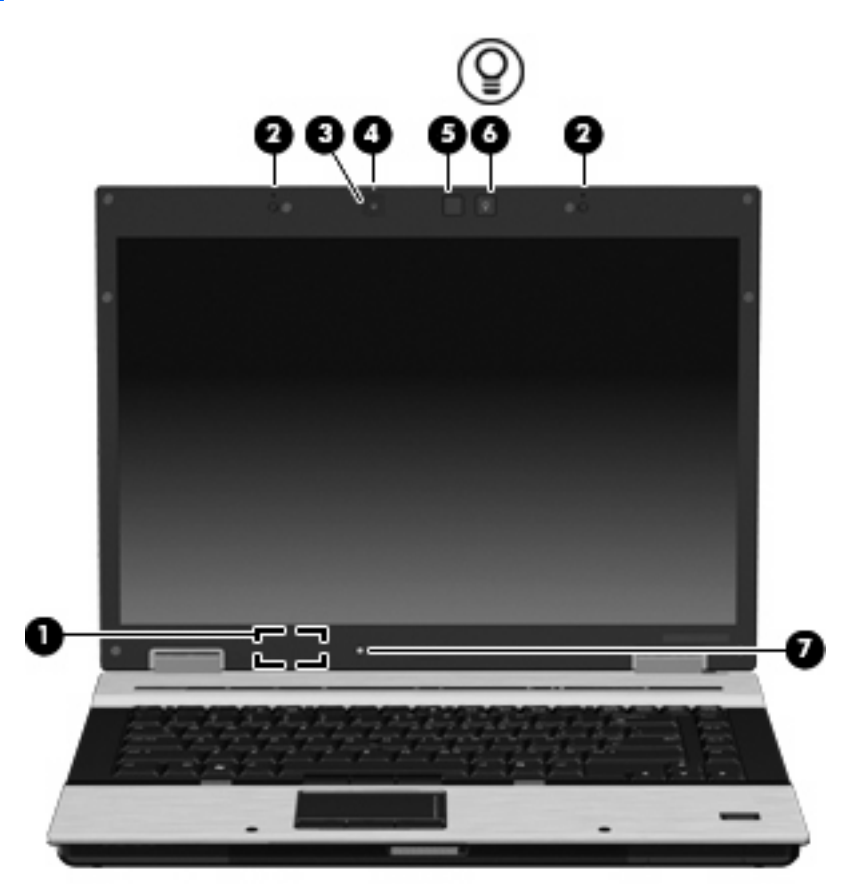

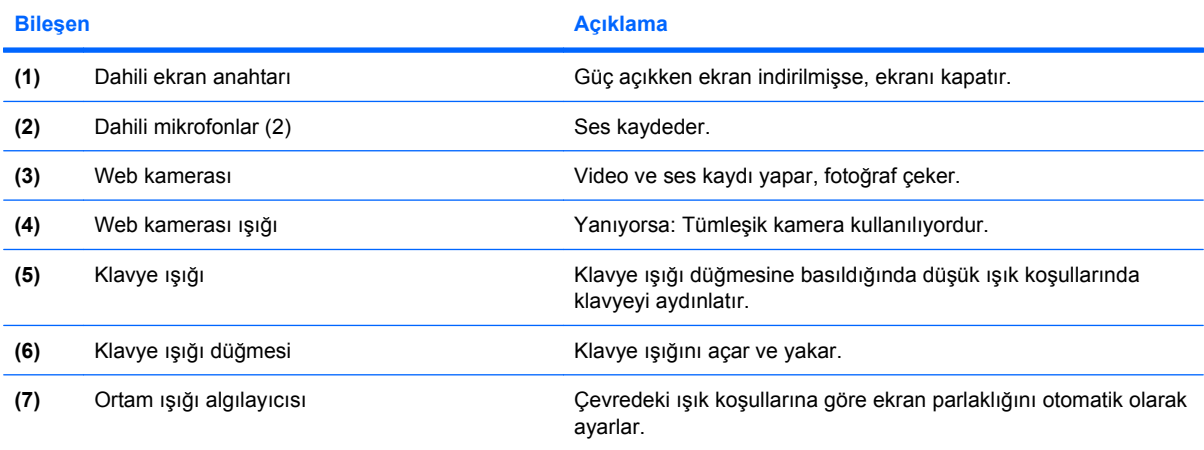

# <span id="page-15-0"></span>**Öndeki bileşenler**

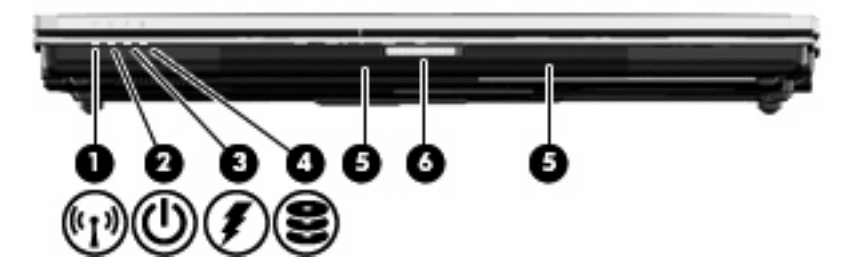

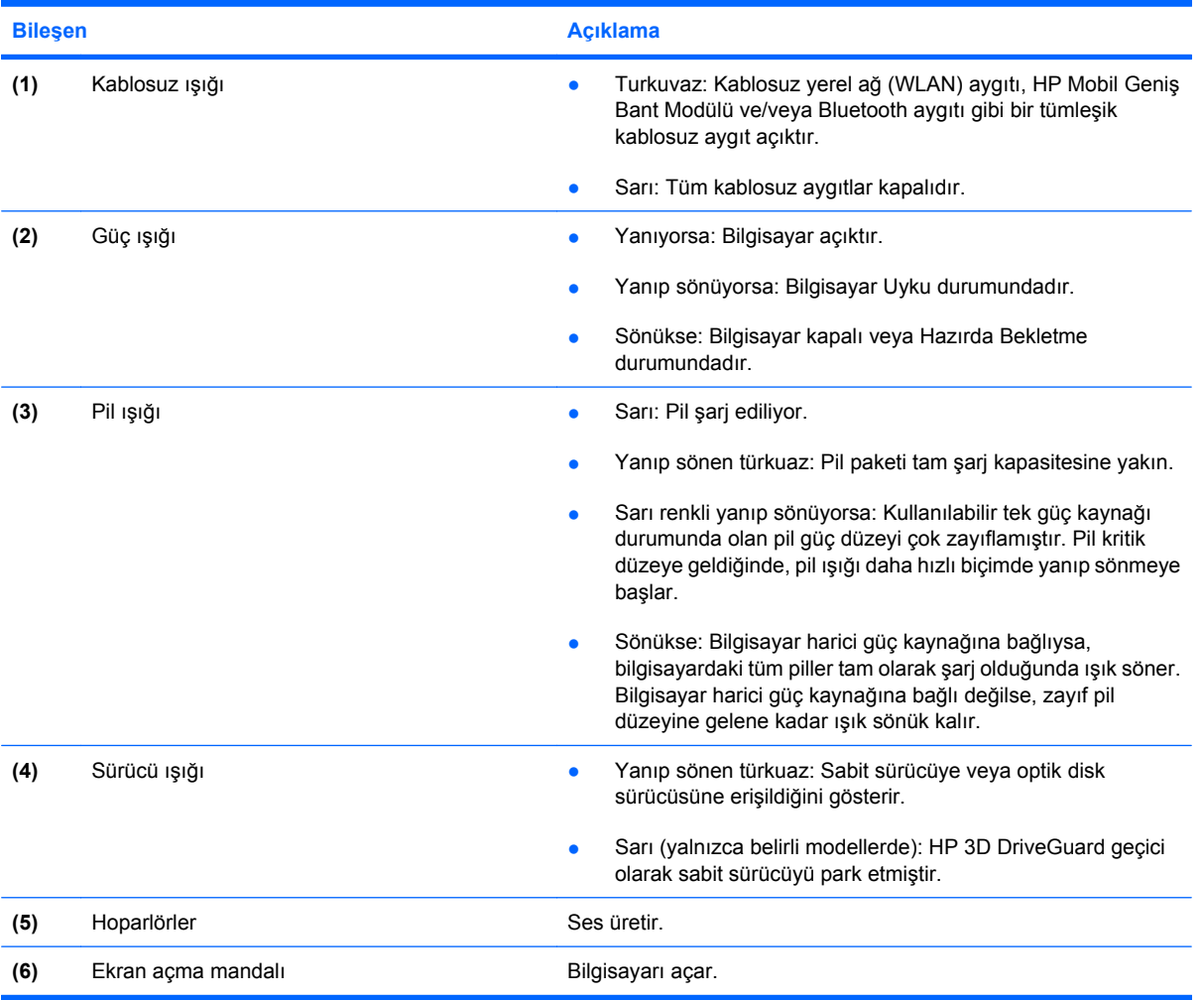

## <span id="page-16-0"></span>**Arkadaki bileşenler**

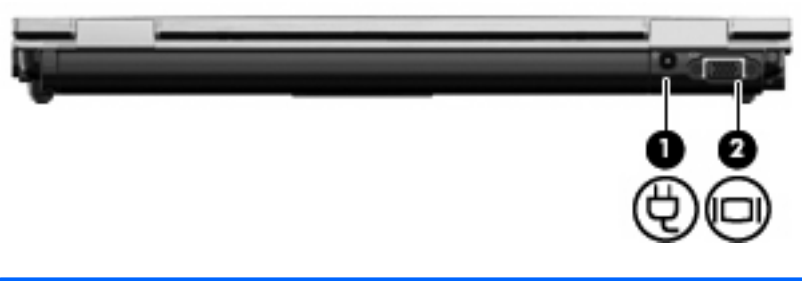

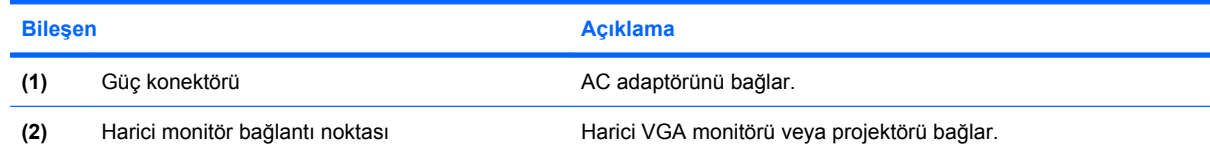

# <span id="page-17-0"></span>**Sağ taraftaki bileşenler**

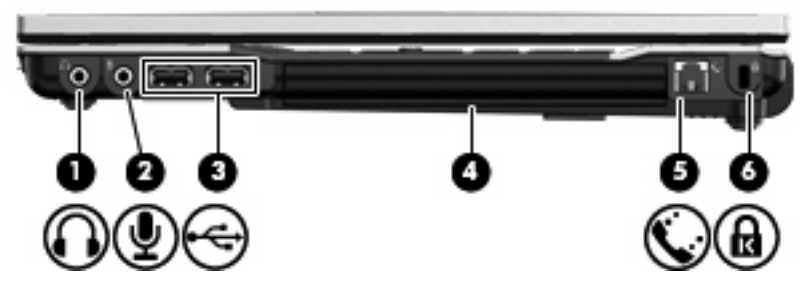

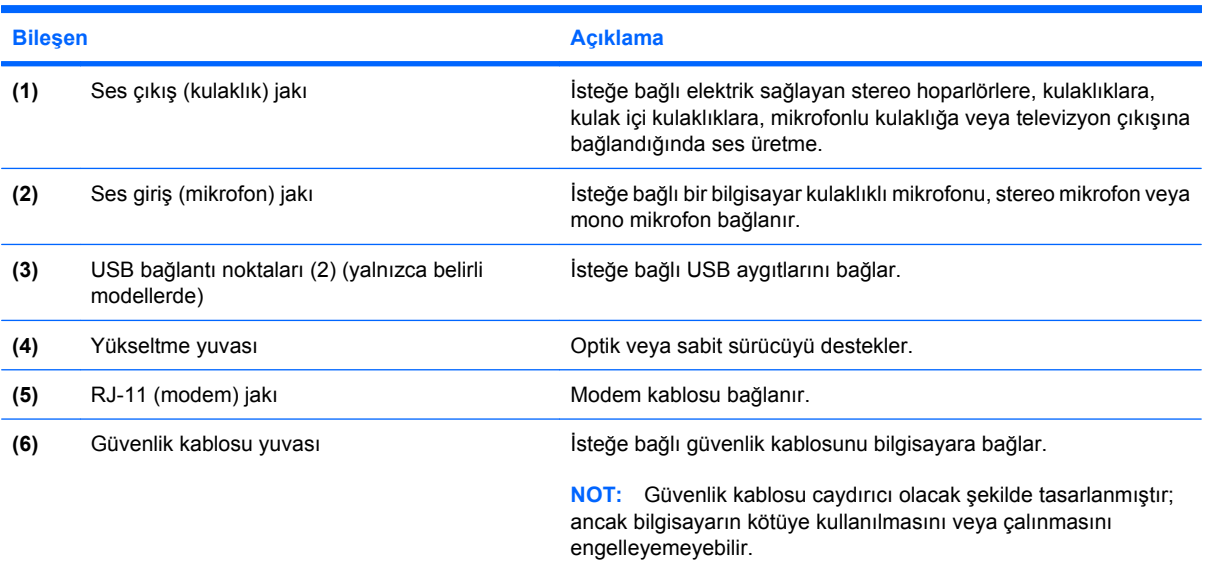

# <span id="page-18-0"></span>**Sol taraftaki bileşenler**

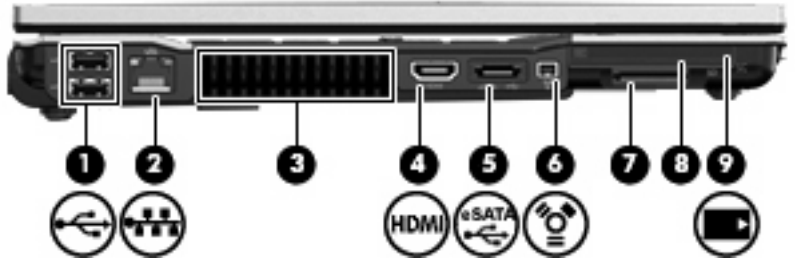

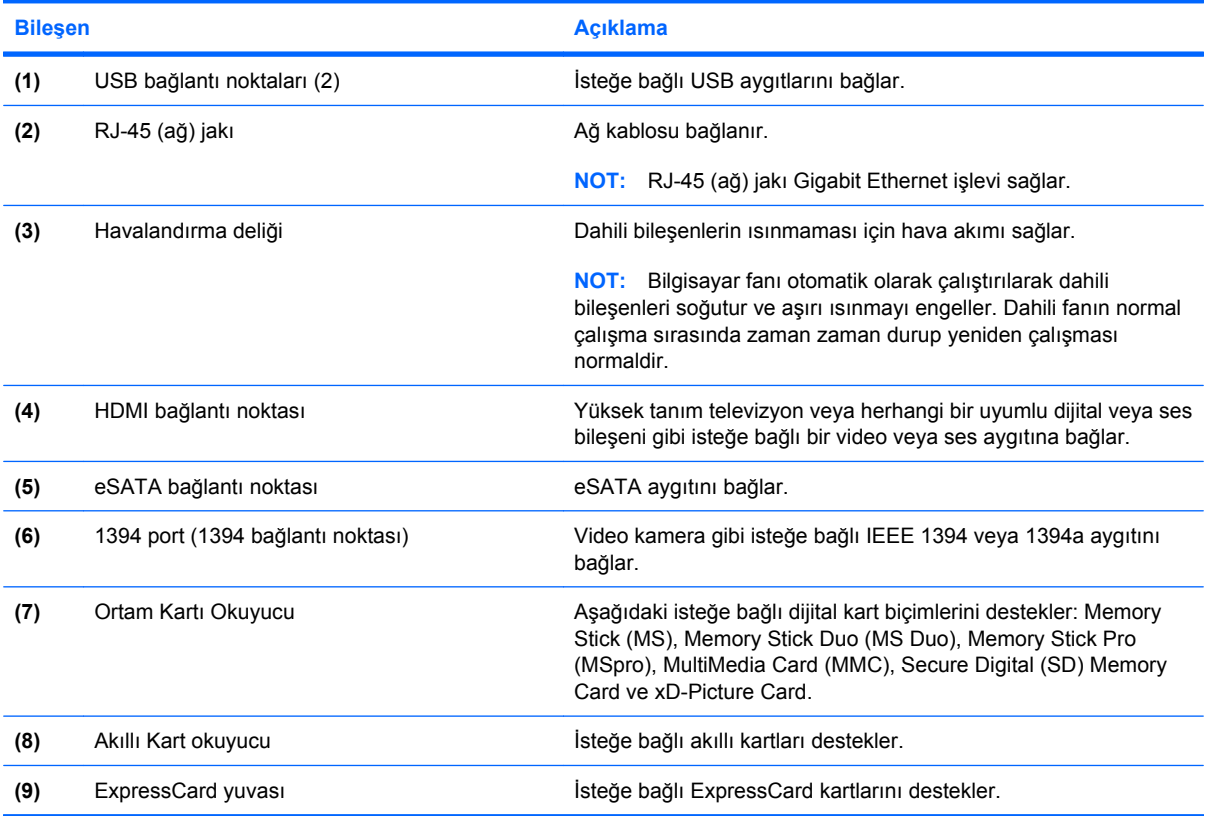

# <span id="page-19-0"></span>**Alttaki bileşenler**

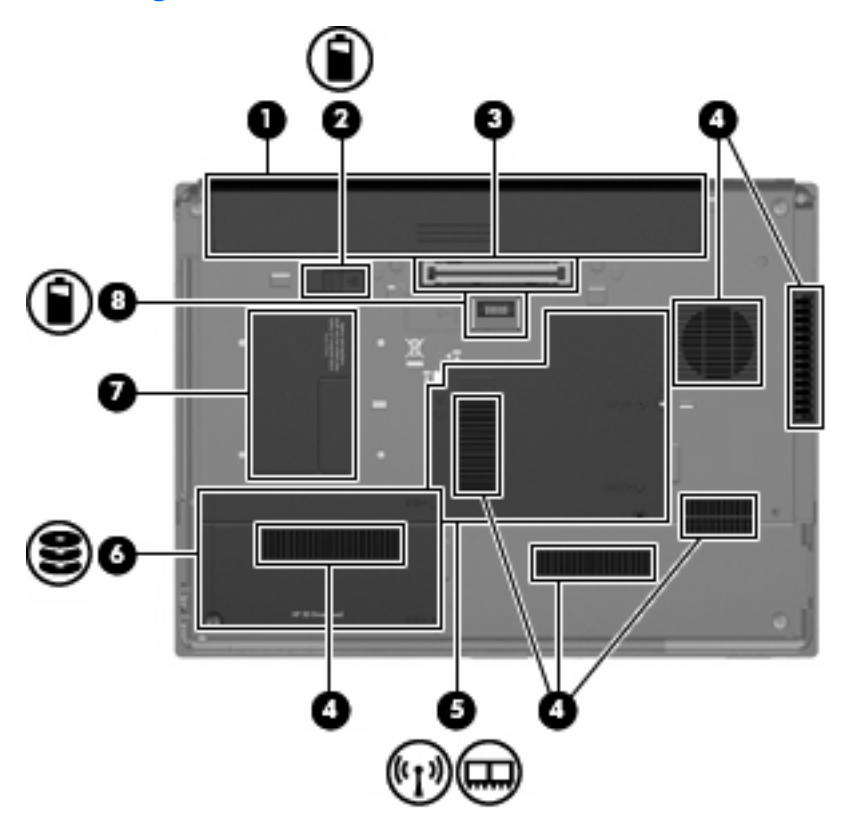

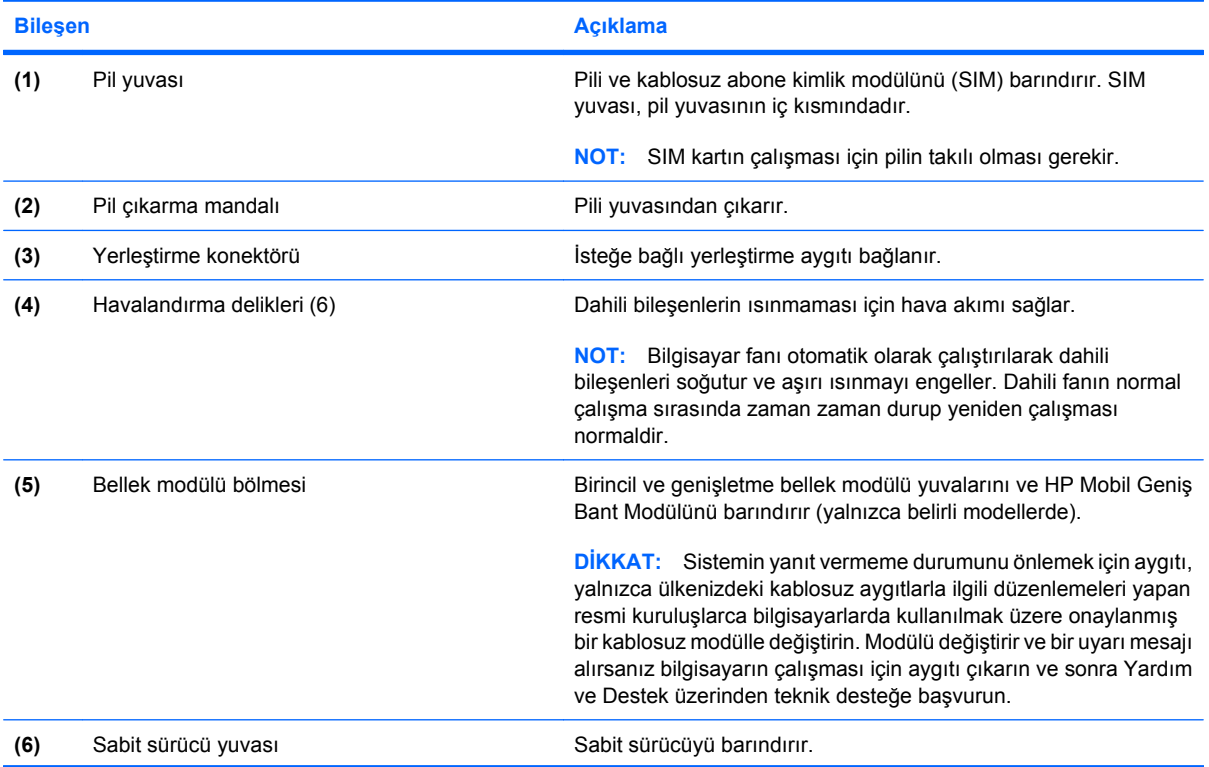

<span id="page-20-0"></span>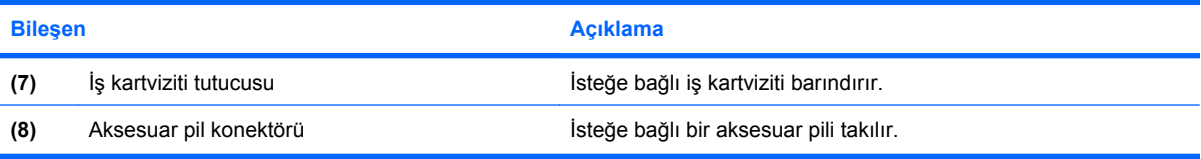

### <span id="page-21-0"></span>**Kablosuz antenleri**

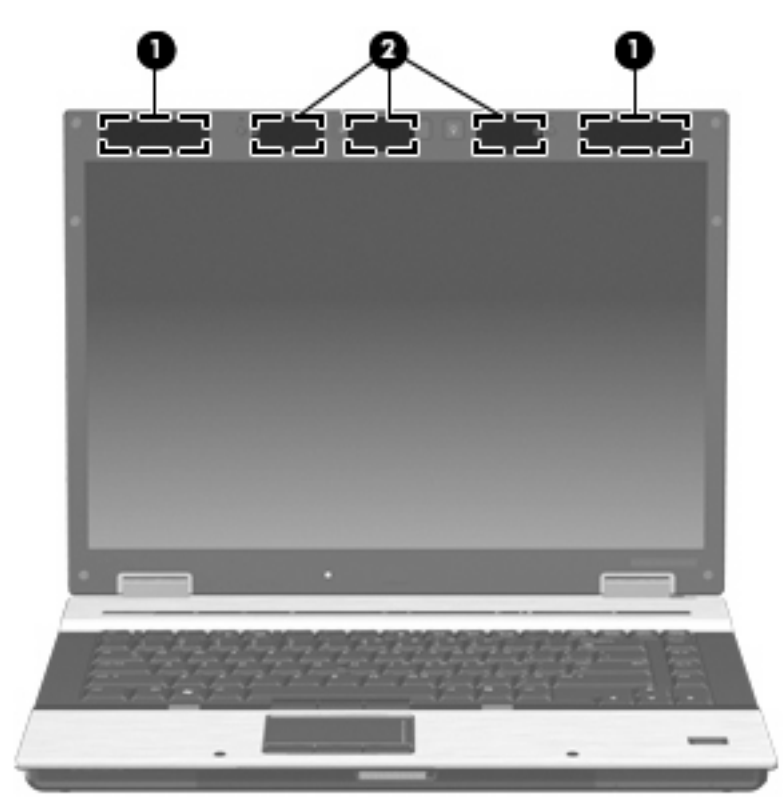

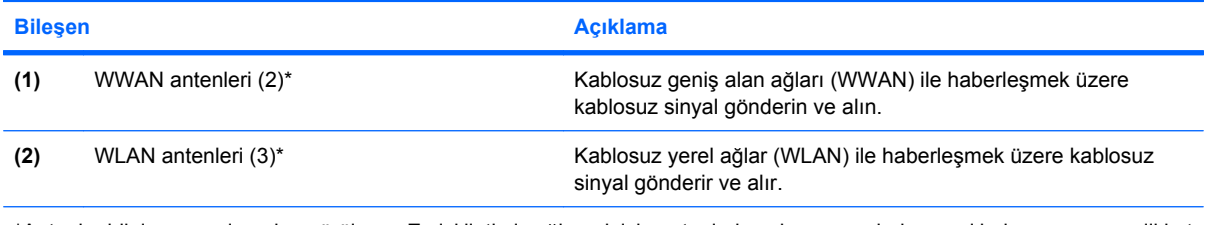

\*Antenler bilgisayarın dışından görülmez. En iyi iletimi sağlamak için antenlerin yakın çevresinde engel bulunmamasına dikkat edin.

Kablosuz iletişim düzenleme bildirimlerini görmek için, *Düzenleme, Güvenlik ve Çevre Bildirimleri* metninin ülkeniz veya bölgenizle ilgili kısmına bakın. Bu bildirimler Yardım ve Destek içinde bulunur.

## <span id="page-22-0"></span>**Ek donanım bileşenleri**

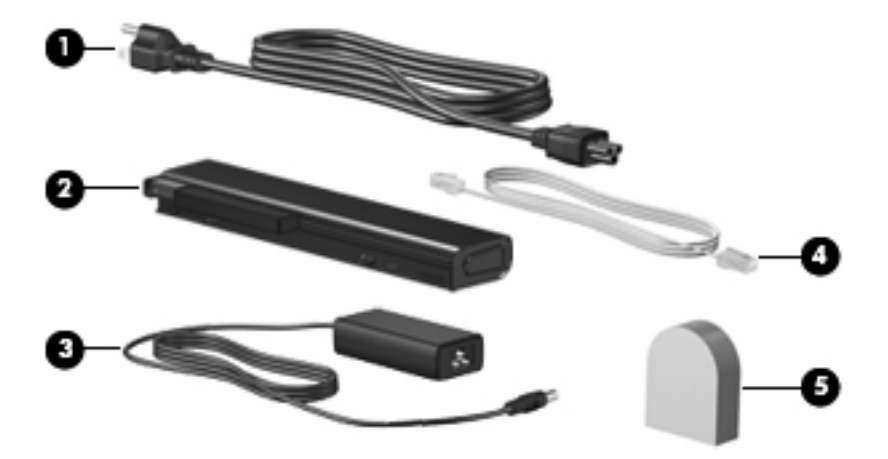

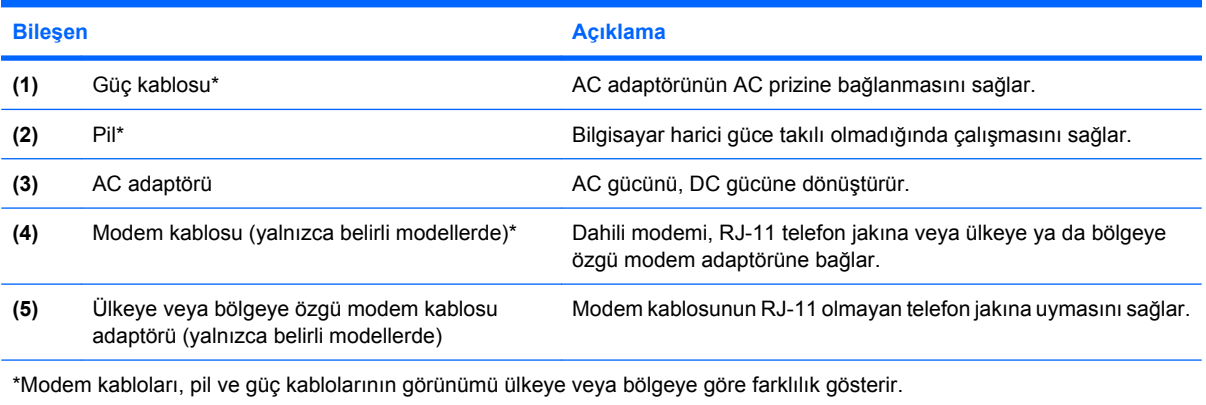

# <span id="page-23-0"></span>**3 Etiketler**

Bilgisayara yapıştırılan etiketler, sistem sorunlarını giderirken veya bilgisayarla uluslararası yolculuk yaparken gerek duyabileceğiniz bilgileri sağlar.

Servis etiketi—Aşağıdakilerin de arasında olduğu önemli bilgiler sağlar:

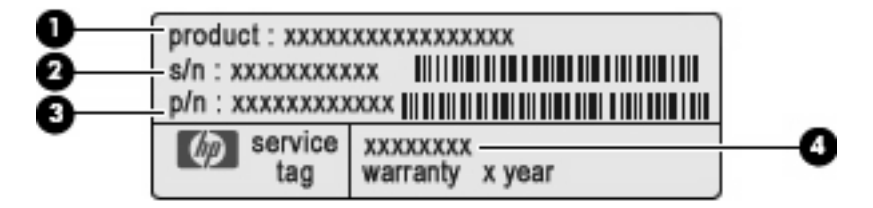

- Ürün Adı **(1)** Bu, bilgisayarınızın önündeki ürün adıdır.
- Seri Numarası (s/n) **(2)**. Bu, her ürün için ayrı olan alfasayısal belirleyicidir.
- Parça Numarası/Ürün Numarası (p/n) **(3)**. Bu numara, ürünün donanım bileşenleri hakkında özel bilgiler verir. Parça numarası servis teknisyeninin hangi bileşenlere ve parçalara ihtiyaç olduğunu belirlemesine yardımcı olur.
- Model Açıklaması **(4)**. Dizüstü bilgisayarınızla ilgili belgeleri, sürücüleri ve desteği bulabilmek için ihtiyacınız olan numara budur.

Teknik desteğe başvururken bu bilgileri hazır bulundurun. Servis etiketi bilgisayarın altına yapıştırılmıştır.

- Microsoft® Orijinallik Sertifikası—Windows® Ürün Anahtarı'nı içerir. İşletim sisteminizi güncelleştirmek veya ortaya çıkan sorunları gidermek için Ürün Anahtarı'na gereksinim duyabilirsiniz. Bu sertifika bilgisayarın altına yapıştırılmıştır.
- Yasal düzenleme etiketi—Bilgisayar hakkındaki yasal düzenleme bilgilerini sağlar. Yasal düzenleme etiketi pil yuvasının iç kısmına yapıştırılmıştır.
- Modem onayı etiketi—Modem hakkındaki yasal düzenleme bilgilerini sağlar ve modemin kullanımının onaylandığı bazı ülkelerde veya bölgelerde gerekli görülen, aracı tarafından verilen onay işaretlerini listeler. Uluslararası yolculuk yaparken bu bilgilere gereksinim duyabilirsiniz. Modem onayı etiketi, bellek modülü bölmesinin iç kısmına yapıştırılmıştır.
- Kablosuz sertifikası etiketi veya etiketleri (yalnızca belirli modellerde)—İsteğe bağlı kablosuz aygıtlar hakkında bilgi sağlar ve aygıtın kullanım için onaylandığı bazı ülkelerde veya bölgelerde gereken onaylayan kurum işaretlerini listeler. İsteğe bağlı aygıt, bir kablosuz yerel ağ (LAN) aygıtı, HP Mobil Geniş Bant Modülü veya isteğe bağlı bir Bluetooth® aygıtı olabilir. Bilgisayarınızda bir veya daha çok kablosuz aygıt varsa, bilgisayarınızla birlikte bir veya daha çok sertifika etiketi de verilir. Uluslararası yolculuk yaparken bu bilgilere gereksinim duyabilirsiniz. Kablosuz sertifikası etiketleri bellek modülü bölümünün iç tarafına yapıştırılmıştır.
- <span id="page-24-0"></span>● SIM (abone belirleme modülü) etiketi (yalnızca belirli modellerde)—SIM'inizin ICCID (Tümleşik Devre Kartı Belirleyicisi)'ni sağlar. Bu etiket, pil yuvasının iç kısmındadır.
- HP Mobil Geniş Bant Modülü seri numarası etiketi (yalnızca belirli modellerde)—HP Mobil Geniş Bant Modülü'nüzün seri numarasını sağlar. Bu etiket, bellek modülü bölmesinin iç kısmındadır.

# <span id="page-25-0"></span>**Dizin**

#### **Simgeler / Sayısal öğeler**

1394 bağlantı noktası, belirleme [13](#page-18-0)

#### **A**

AC adaptörü, belirleme [17](#page-22-0) aksesuar pil konektörü, belirleme [15](#page-20-0) antenler, belirleme [16](#page-21-0)

#### **B**

bağlantı noktaları 1394 [13](#page-18-0) eSATA [13](#page-18-0) harici monitör [11](#page-16-0) HDMI [13](#page-18-0) USB [12,](#page-17-0) [13](#page-18-0) bellek modülü bölmesi, belirleme [14](#page-19-0) bileşenler alttaki [14](#page-19-0) arkadaki [11](#page-16-0) ek donanım [17](#page-22-0) kablosuz antenleri [16](#page-21-0) öndeki [10](#page-15-0) sağ taraftaki [12](#page-17-0) sol taraftaki [13](#page-18-0) üstteki [2](#page-7-0) bilgi düğmesi, belirleme [6](#page-11-0) bilgisayarla seyahat etme kablosuz sertifikası etiketleri [18](#page-23-0) modem onayı etiketi [18](#page-23-0) Bluetooth etiketi [18](#page-23-0) bölme, bellek modülü [14](#page-19-0)

#### **C**

caps lock ışığı, belirleme [4](#page-9-0)

#### **D**

dahili ekran anahtarı, belirleme [6](#page-11-0), [9](#page-14-0) dahili mikrofon, belirleme [9](#page-14-0) Dokunmatik Yüzey düğmeleri, belirleme [2](#page-7-0) Dokunmatik Yüzey kaydırma bölgeleri, belirleme [2](#page-7-0) Dokunmatik Yüzey, belirleme [2](#page-7-0) düğmeler bilgi [6](#page-11-0) Dokunmatik Yüzey [2](#page-7-0) güç [6](#page-11-0) işaret çubuğu [2,](#page-7-0) [3,](#page-8-0) [8](#page-13-0) kablosuz [6](#page-11-0) klavye ışığı [9](#page-14-0) sesi kapatma [6](#page-11-0) sunu [6](#page-11-0)

#### **E**

ekran açma mandalı, belirleme [10](#page-15-0) eSATA bağlantı noktası, belirleme [13](#page-18-0) esc tuşu, belirleme [8](#page-13-0) etiketler Bluetooth [18](#page-23-0) düzenleme bilgileri [18](#page-23-0) HP Mobil Geniş Bant Modülü [18](#page-23-0) kablosuz sertifikası [18](#page-23-0) Microsoft Orijinallik Sertifikası [18](#page-23-0) modem onayı [18](#page-23-0) servis etiketi [18](#page-23-0) SIM [19](#page-24-0) WLAN [18](#page-23-0)

#### **F**

fn tuşu, belirleme [8](#page-13-0)

#### **G**

güç düğmesi, belirleme [6](#page-11-0) güç ışığı, belirleme [10](#page-15-0) güç ışıkları, belirleme [4](#page-9-0) güç kablosu, belirleme [17](#page-22-0) güç konektörü, belirleme [11](#page-16-0)

#### **H**

harici monitör bağlantı noktası, belirleme [11](#page-16-0) havalandırma delikleri, belirleme [13,](#page-18-0) [14](#page-19-0) HDMI bağlantı noktası, belirleme [13](#page-18-0) hoparlör, belirleme [10](#page-15-0) HP Mobil Geniş Bant Modülü seri numarası etiketi [19](#page-24-0) HP Parmak İzi Algılayıcısı, belirleme [7](#page-12-0)

### **I**

IEEE 1394 bağlantı noktası, belirleme [13](#page-18-0) ışıklar caps lock [4](#page-9-0) güç [4,](#page-9-0) [10](#page-15-0) kablosuz [4](#page-9-0), [10](#page-15-0) num lock [4](#page-9-0) pil [4,](#page-9-0) [10](#page-15-0) ses acma [5](#page-10-0) ses kısma [5](#page-10-0) sesi kapatma [5](#page-10-0) sessiz [5](#page-10-0) sürücü [4,](#page-9-0) [10](#page-15-0)

### **İ**

iş kartviziti tutucusu, belirleme [15](#page-20-0) işaret aygıtları, belirleme [2](#page-7-0) işaret çubuğu düğmeleri, belirleme [2](#page-7-0), [3](#page-8-0), [8](#page-13-0)

işaret çubuğu, belirleme [2,](#page-7-0) [8](#page-13-0) işletim sistemi Microsoft Orijinallik Sertifikası etiketi [18](#page-23-0) Ürün Anahtarı [18](#page-23-0) işlev tuşları, belirleme [8](#page-13-0)

#### **J**

jaklar RJ-11 (modem) [12](#page-17-0) RJ-45 (ağ) [13](#page-18-0) ses çıkış (kulaklık) [12](#page-17-0) ses giriş (mikrofon) [12](#page-17-0)

#### **K**

kablo, güç [17](#page-22-0) kablosuz düğmesi, belirleme [6](#page-11-0) kablosuz ışığı, belirleme [4,](#page-9-0) [10](#page-15-0) kablosuz sertifikası etiketi [18](#page-23-0) kaydırma bölgeleri, Dokunmatik Yüzey [2](#page-7-0) klavye ışığı düğmesi, belirleme [9](#page-14-0) klavye ışığı, belirleme [9](#page-14-0) kulaklık (ses çıkış) jakı [12](#page-17-0)

#### **M**

Microsoft Orijinallik Sertifikası etiketi [18](#page-23-0) mikrofon (ses giriş) jakı [12](#page-17-0) modem kablosu, belirleme [17](#page-22-0) modem onayı etiketi [18](#page-23-0) monitör bağlantı noktası, harici [11](#page-16-0)

#### **N**

num lock ışığı, belirleme [4](#page-9-0)

#### **O**

Orijinallik Sertifikası etiketi [18](#page-23-0) ortam ışığı algılayıcısı, belirleme [9](#page-14-0)

#### **P**

parmak izi algılayıcısı, belirleme [7](#page-12-0) pil ışığı, belirleme [4](#page-9-0), [10](#page-15-0) pil yuvası [14,](#page-19-0) [18](#page-23-0) pil, belirleme [17](#page-22-0)

#### **R**

RJ-11 (modem) jakı, belirleme [12](#page-17-0)

RJ-45 (ağ) jakı, belirleme [13](#page-18-0)

#### **S**

sabit sürücü yuvası, belirleme [14](#page-19-0) seri numarası, bilgisayar [18](#page-23-0) servis etiketi [18](#page-23-0) ses çıkış (kulaklık) jakı, belirleme [12](#page-17-0) ses düzeyi kaydırma alanı, belirleme [7](#page-12-0) ses giriş (mikrofon) jakı, belirleme [12](#page-17-0) sesi ac ısığı, belirleme [5](#page-10-0) sesi kapatma düğmesi, belirleme [6](#page-11-0) sesi kapatma ışığı, belirleme [5](#page-10-0) sesi kıs ışığı, belirleme [5](#page-10-0) sessiz ışığı, belirleme [5](#page-10-0) SIM etiketi [19](#page-24-0) SIM yuvası, tanımlama [14](#page-19-0) sunu düğmesi, belirleme [6](#page-11-0) sürücü ışığı, belirleme [4](#page-9-0), [10](#page-15-0)

#### **T**

tuş takımı tuşları, belirleme [8](#page-13-0) tuşlar esc [8](#page-13-0) fn [8](#page-13-0) işlev [8](#page-13-0) tuş takımı [8](#page-13-0) Windows logosu [8](#page-13-0) Windows uygulamaları [8](#page-13-0)

#### **U**

USB bağlantı noktaları, belirleme [12,](#page-17-0) [13](#page-18-0) uygulamalar tuşu, Windows [8](#page-13-0)

#### **Ü**

ürün adı ve numarası, bilgisayar [18](#page-23-0) Ürün Anahtarı [18](#page-23-0)

#### **W**

web kamerası ışığı, belirleme [9](#page-14-0) web kamerası, belirleme [9](#page-14-0) Windows logosu tuşu, belirleme [8](#page-13-0) Windows uygulamaları tuşu, belirleme [8](#page-13-0) WLAN antenleri, belirleme [16](#page-21-0)

WLAN aygıtı [18](#page-23-0) WLAN etiketi [18](#page-23-0) WWAN antenleri, belirleme [16](#page-21-0) WWAN modülü, konumu [14](#page-19-0)

#### **Y**

yasal düzenleme bilgileri kablosuz sertifikası etiketleri [18](#page-23-0) modem onayı etiketi [18](#page-23-0) yasal düzenleme etiketi [18](#page-23-0) yerleştirme konektörü, belirleme [14](#page-19-0) yuvalar akıllı kart okuyucu [13](#page-18-0) bellek modülü [14](#page-19-0) ExpressCard [13](#page-18-0) güvenlik kablosu [12](#page-17-0) Ortam Kartı Okuyucu [13](#page-18-0) pil [14](#page-19-0), [18](#page-23-0) sabit sürücü [14](#page-19-0) SIM [14](#page-19-0) WWAN [14](#page-19-0) yükseltme yuvası, belirleme [12](#page-17-0)

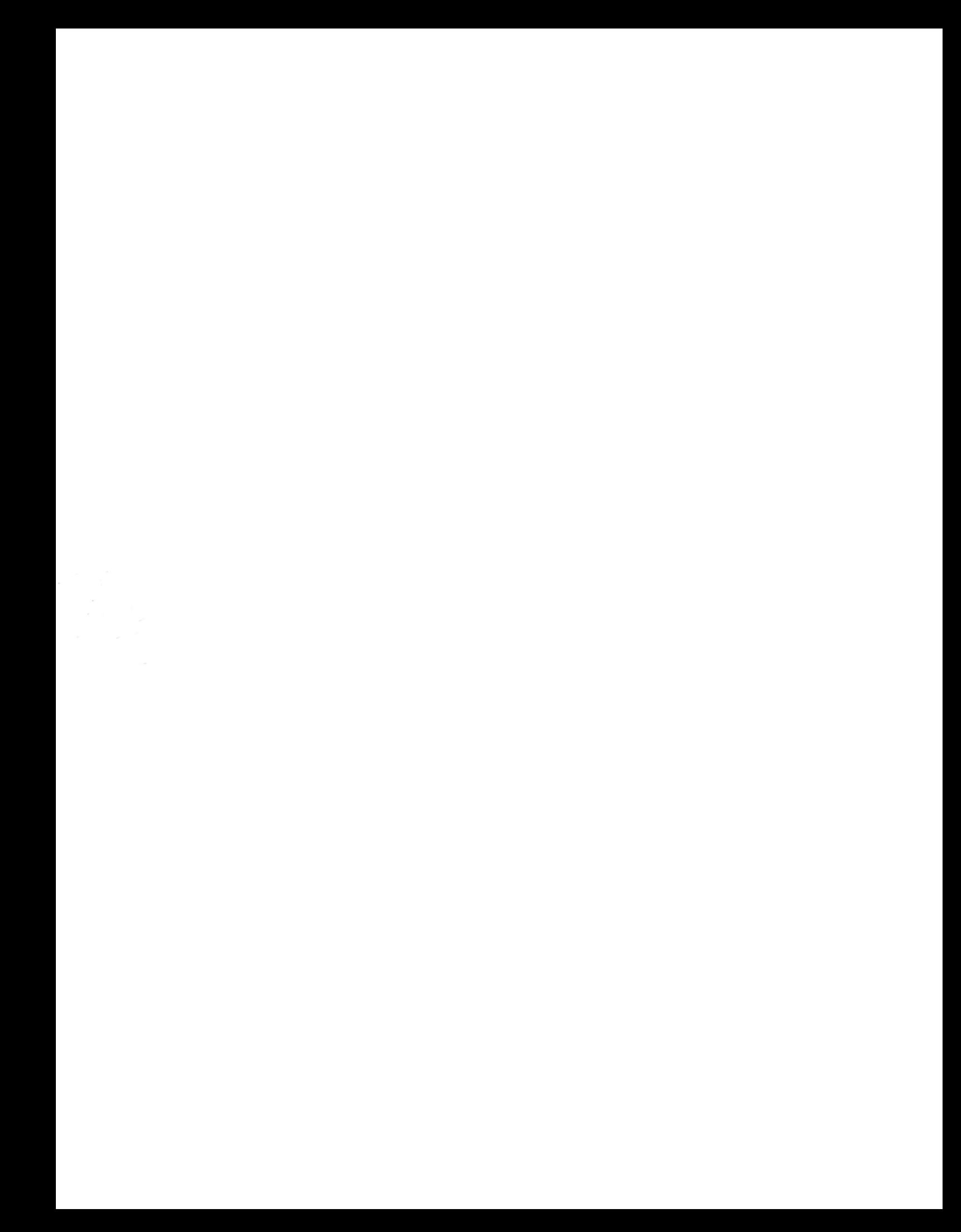